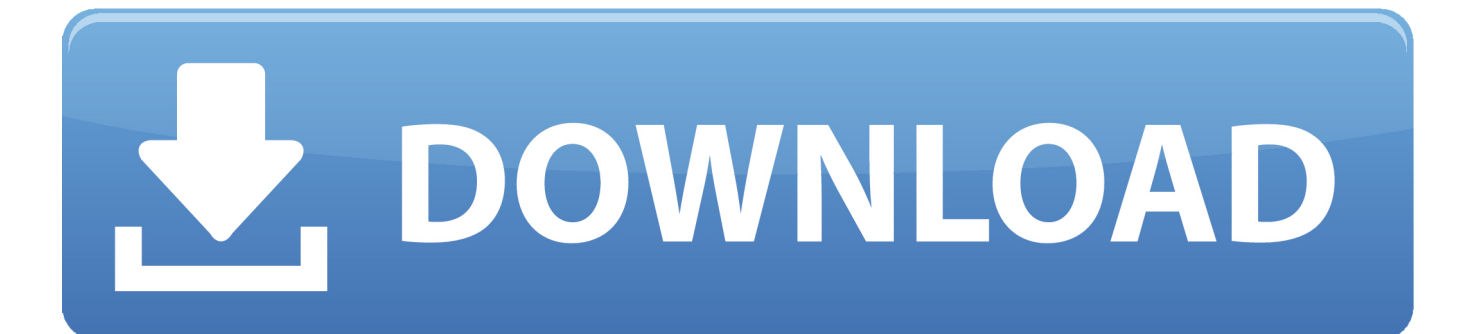

## [Download Blackberry Cable Driver](https://elated-fermat-4bae68.netlify.app/Halo-Custom-Edition-Campaign-Mod-Download#fast=xzIT2yHXMqGqwyVXMB39grixz2LMCebszSjwydbsEYj==)

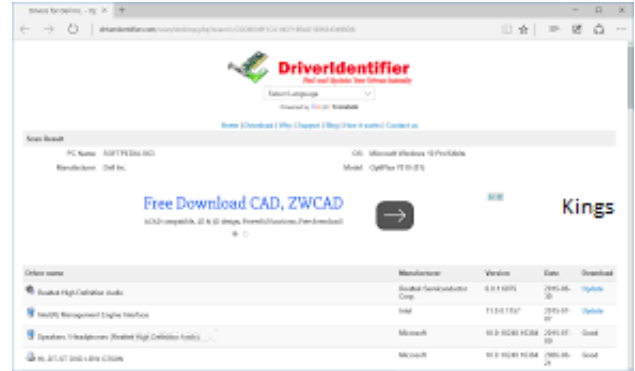

[Download Blackberry Cable Driver](https://elated-fermat-4bae68.netlify.app/Halo-Custom-Edition-Campaign-Mod-Download#fast=xzIT2yHXMqGqwyVXMB39grixz2LMCebszSjwydbsEYj==)

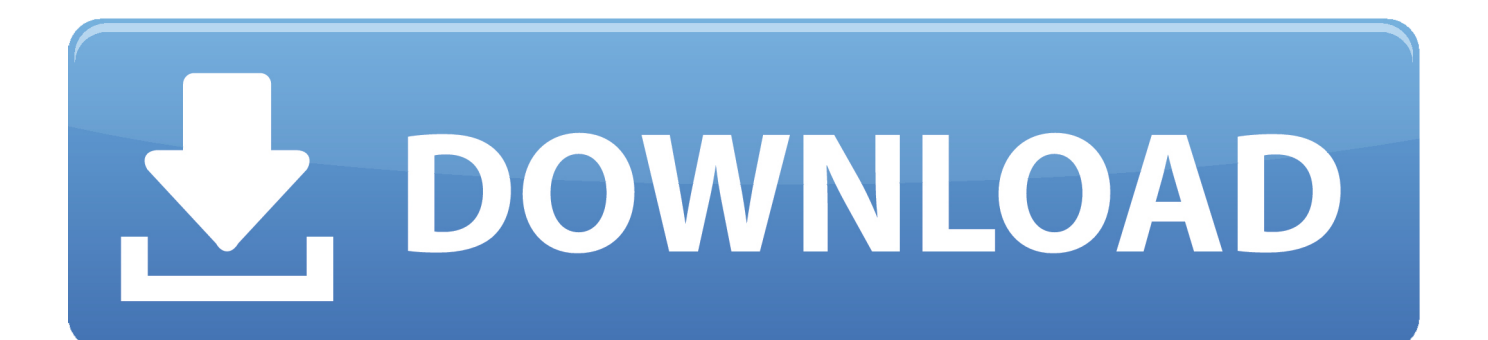

Step 10: Choose the Driver you want to install and then Click on Next Step 11: Your Driver will be installed and listed in the Device Manager.

Free Download Blackberry USB Driver For Windows XP Ones you download the USB driver on your PC then you never need any data cable to connect your mobile with your.. If it is in the zip archive then extract it to obtain the exe file Step 2: Rightclick on the file and Run as administrator.

## [Pioneer Chainsaw Manual](https://sporanisul.theblog.me/posts/15509130)

Step 6: Select ' Show All Devices' and Click on ' Have Disk ' Step 7: Click on Browse.. This helps in transferring data like images, video, documents and other files to and fro from Mobile to PC. **[Ilok Authorization Pro Tools 10 Mac Download](https://hub.docker.com/r/credattoglo/ilok-authorization-pro-tools-10-mac-download)** 

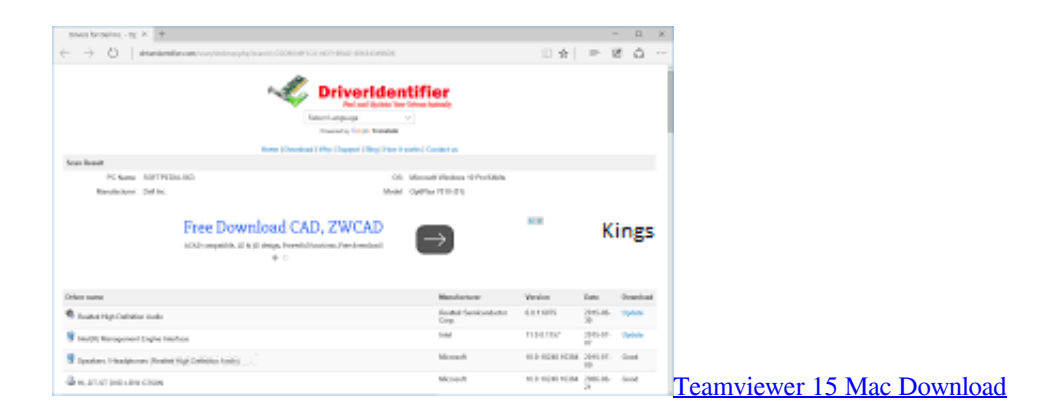

## [Hchb Citrix Downloads For Mac](https://suesiotocro.substack.com/p/hchb-citrix-downloads-for-mac)

 Step 2: Open Device Manager and Click on ' Action' Step 3: Now Click on ' Add legacy hardware'.. 1 or XP PC The BlackBerry DTEK50 USB Drivers provided here are official and are virus free.. Step 3: It should ask, whether you want to install ADB and Fastboot Driver on PC. [Ralink Rt2070 Driver Download](http://submebisa.tistory.com/15)

## [Autodesk Mudbox For Mac](https://hub.docker.com/r/tieceasinchar/autodesk-mudbox-for-mac)

Step 12: If you see additional drivers in Step 10, then follow the instructions from Step 3 to Step 9 again and choose the driver listed below the one which you have previously installed.. Download blackberry usb driver 7 0 for free System Utilities downloads - Blackberry Device Manager by Research In Motion and many more programs are available for instant and free download.. Similarly, follow for all the additional drivers How to Install BlackBerry DTEK50 ADB and Fastboot Drivers: Step 1: Download the 15 Seconds ADB installer on your PC.. We have also provided BlackBerry DTEK50 ADB and Fastboot drivers which helps in passing commands to Phone via Command Prompt (CMD).. Step 8: Locate the extracted driver manually on your computer Step 9: Click Open and then OK.. Having trouble connecting BlackBerry DTEK50 to PC? It might be a driver problem, so just download Blackberry USB Drivers and install them on Windows 10, 7, 8, 8.. The BlackBerry DTEK50 USB Driver provided below can be used for both flashing Stock Firmware and other stuff, and also for normally connecting BlackBerry DTEK50 to Computer or Laptop. 773a7aa168 [Discount 35 With Iskysoft Imedia Converter Deluxe For Mac](https://meabsitunint.substack.com/p/discount-35-with-iskysoft-imedia)

773a7aa168

[Film Mahabharata Bahasa Indonesia Full Episode Gratis](https://earidicip.shopinfo.jp/posts/15509129)